## **YouTestMe**

Date Filter Response

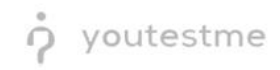

## **Table of Contents**

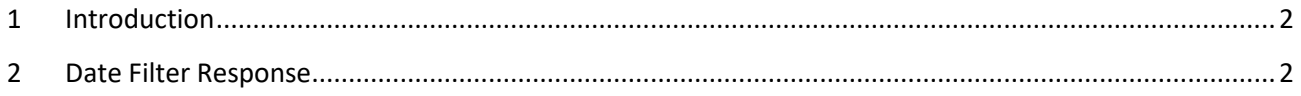

## <span id="page-1-0"></span>**1 Introduction**

<span id="page-1-1"></span>This document's purpose is to explain how to check the date filter response appropriately.

## **2 Date Filter Response**

To check if the date filter response appropriately, do the following:

- 1. Navigate to the "Manage Tests" tab in the main menu.
- 2. Choose one of the desired tests.

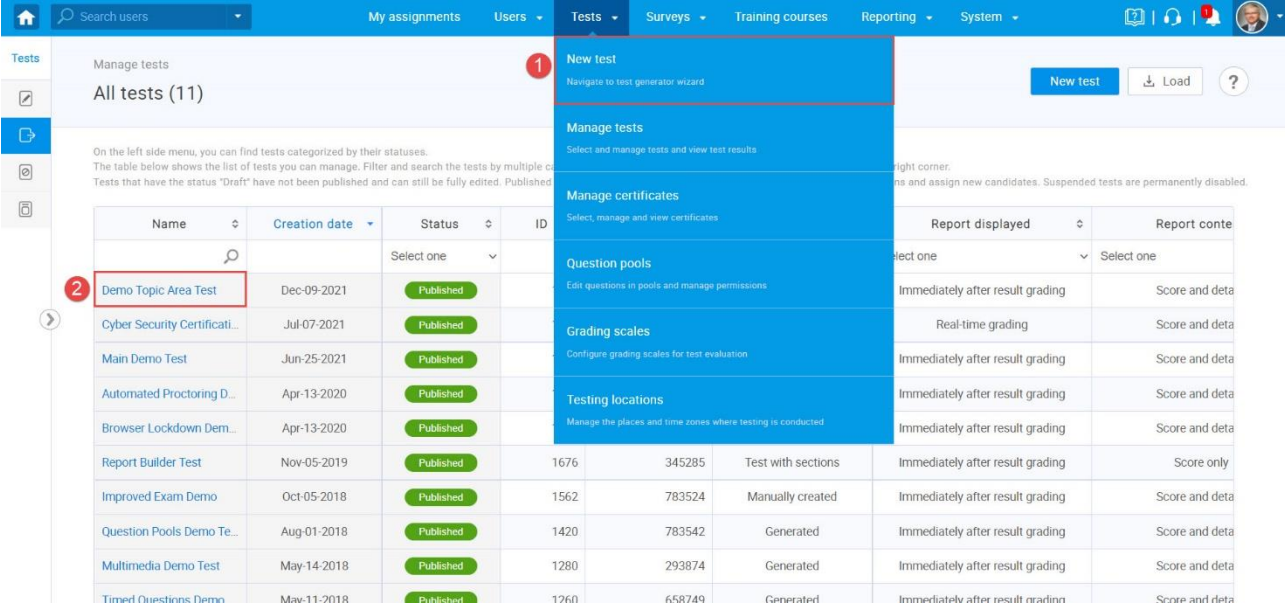

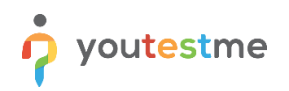

- 3. Open the "Report Builder" tab.
- 4. In the "Load Template" combo box, select the "Pass/Fail Enhanced" option.
- 5. Select the following columns: Username, finished, score, and passed.

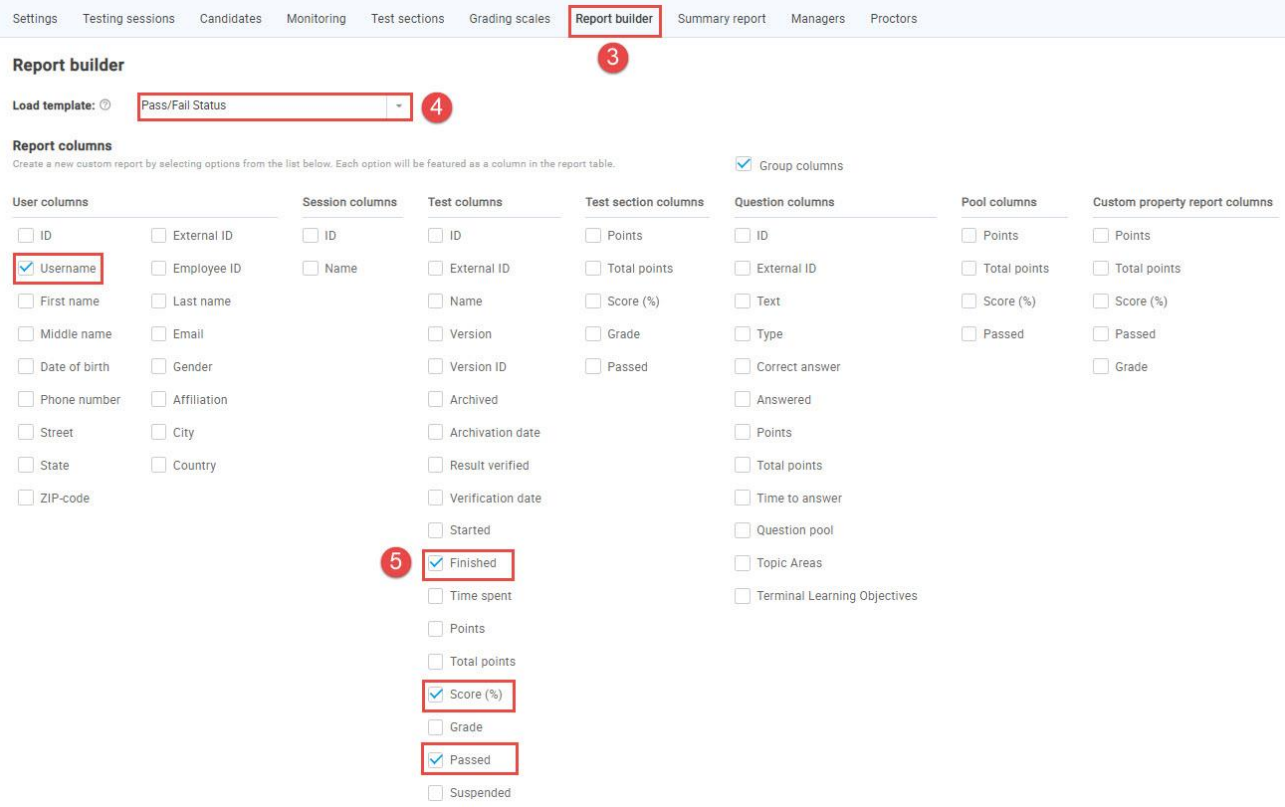

Specify the Report builder should display only the reference where "Finish" is less than, for example, December 31<sup>st</sup>, and click on the "Display report" button.

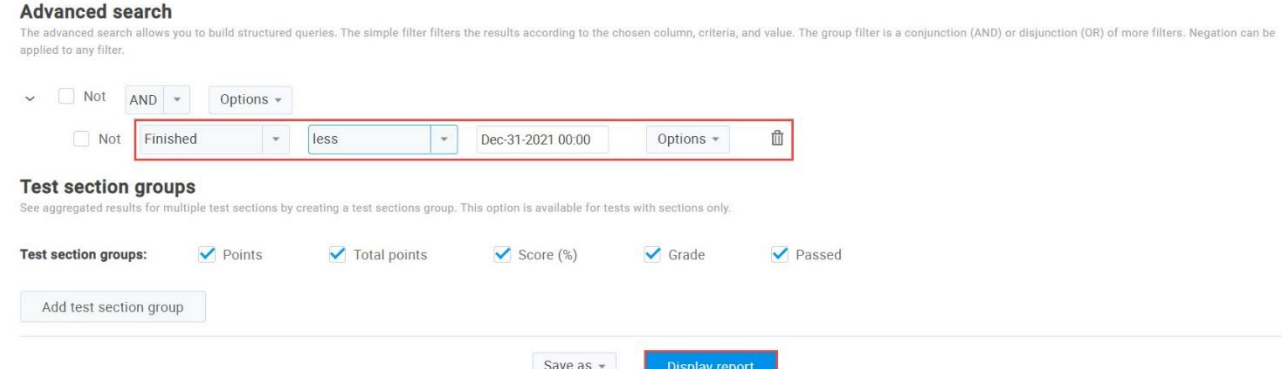

**Note**: These references are can be chosen from the "Advanced search" from the combo box. When choosing "Grater" then, the report builder will display all the candidates that attempted after the specified date. When choosing "Less" then, the report builder will display all the candidates that attempted before the specified date.

After choosing the desired option and clicking on the "Display report button", we will see all the attempts of the candidates (Because they all attempt before December 31<sup>st</sup>).

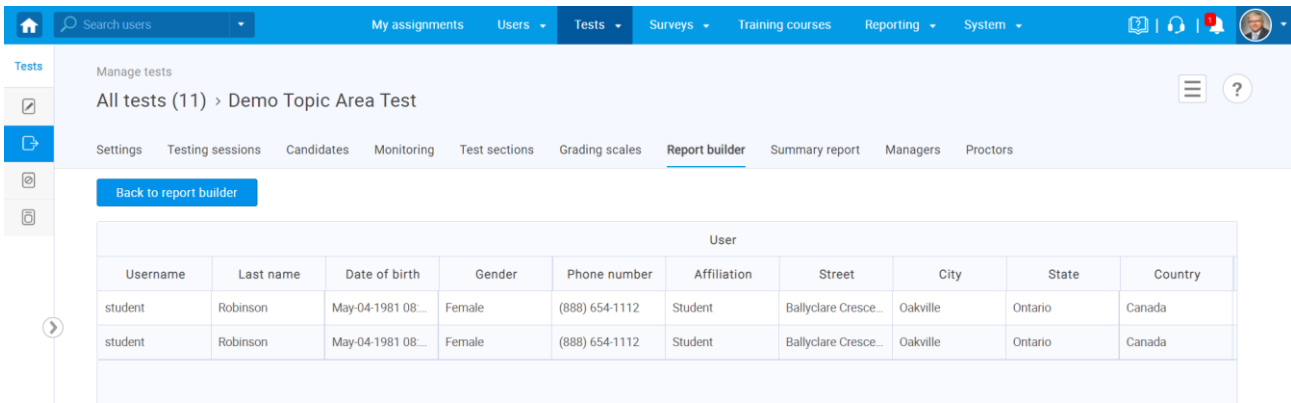